**TurboCalc**

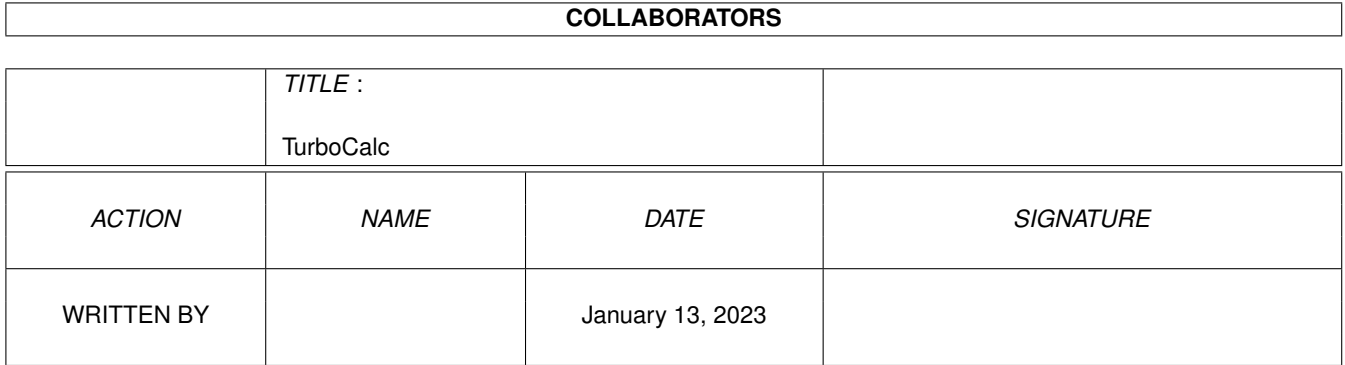

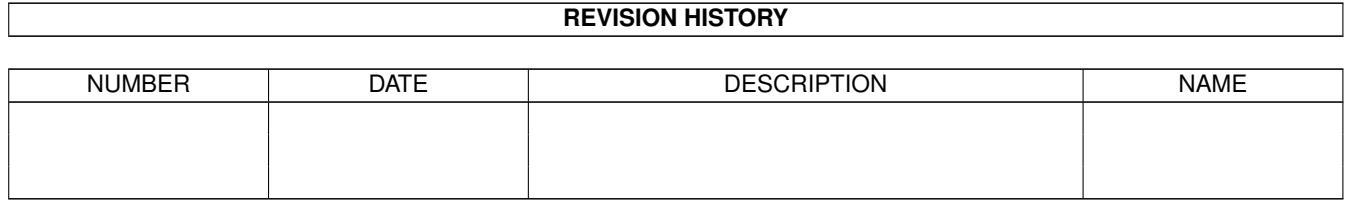

# **Contents**

#### 1 TurboCalc [1](#page-3-0)

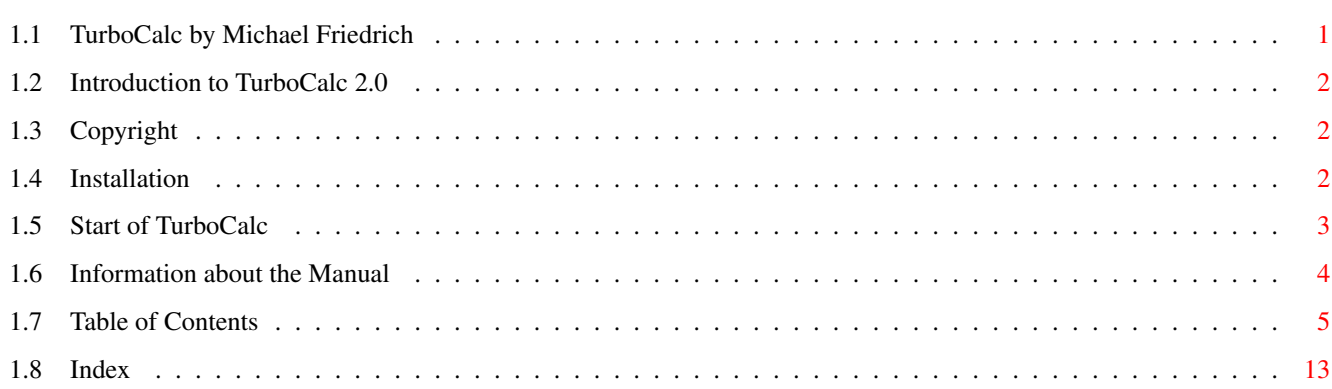

# <span id="page-3-0"></span>**Chapter 1**

# **TurboCalc**

# <span id="page-3-1"></span>**1.1 TurboCalc by Michael Friedrich**

TurboCalc - copyright Michael Friedrich. Full Table of Contents of this file Main Table of Contents of all files Full Index of all files TurboCalc 2.0 Introduction to TurboCalc 2.0 Copyright Installation Start of TurboCalc Information about the manual Tutorial Topics Input Database Names Charts Macro/ARexx Instructions Menu Reference Functions Instructions

Appendix

# <span id="page-4-0"></span>**1.2 Introduction to TurboCalc 2.0**

Introduction to TurboCalc 2.0

TurboCalc is a modern spread-sheet analysis program based on OS2.0, which allows a free design with different character sets, colors and formattings. Besides the normal function "calculate" it can also be used for " presentation" as well as for "representation". TurboCalc is a brilliant program, not only because of its integrated graphic print. It transfers the processed sheet as a free scaleable graphic to the printer and produces, due to the new scaleable character set of OS2.0, the best possible print quality. The database function also manages the administration of addresses or any other data in a convenient way. In spite of these features, TurboCalc remains a pure spread-sheet analysis program: More than 100 functions and 120 macros guarantee that TurboCalc can also be used for your needs. This manual will help to facilitate your training period with TurboCalc and should also be used as an extensive reference book for your everyday work.

I wish you many pleasant and successful sessions with TurboCalc,

yours Michael Friedrich

# <span id="page-4-1"></span>**1.3 Copyright**

Copyright

TurboCalc is located on a non copy-protected diskette to facilitate simple installation onto the work diskette. Please appreciate this advantage in contrast to other programs. Any reproductions, even in extracts, are only allowed with the author's explicit permission. An exception from this is the production of one backup diskette for your personal use only. The transmission to a third party is strictly forbidden and violates current operative laws.

### <span id="page-4-2"></span>**1.4 Installation**

Installation

Contents of the Diskette On the TurboCalc-diskette you will find the following files - all files were copied to the subdirectory "TurboCalc" to facilitate the installation: Hence simply transfer the whole directory. TurboCalc the original program TurboCalc.info the referring icon TurboCalc.HELP file with help-texts of TurboCalc TurboCalc.STD2 copy of the internal script-file, see chapter macro and "Executing Macros when loading TurboCalc" Tutorial (directory) with example sheets of the tutorial Sheets (directory) with example sheets referring to all categories ARexx (directory) with a few ARexx examples

Read.Me a text file with the description of all changes made after this manual went to press (see below) Naturally, there are a few more files on this diskette, but they correspond to the normal workbench-diskette and are therefore of no importance. Creating a Backup-Diskette Before you start working with TurboCalc, you should create a backupdiskette. This is relatively easy to perform with the instruction <DISKCOPY > of the workbench (for more details refer to the DOS-manual of your Amiga). Installation on a Harddisk/Workdiskette If your computer is equipped with a harddisk, it is useful to install TurboCalc on this device. To do so, just "pull" the icon of the TurboCalcdirectory from the original disk to the desired drive (or directory). With this step you create the directory on the respective drive and copy all files simultaneously. If you want to copy TurboCalc alone (e.g. to save space on your harddisk) the file TurboCalc (if necessary together with its icon) will be sufficient. TurboCalc runs alone and does not need the help of other files to work properly - even though it will be delivered together with a few other files (e.g. TurboCalc.HELP). The 'Read.Me' file It is possible that there are a few additional commands or hints which came out after this manual went to press. This information can be found in the ' read.me'-file. Therefore it is advisable to read it before starting work. In this case, please execute a double click on the corresponding icon and the text will appear on screen automatically.

#### <span id="page-5-0"></span>**1.5 Start of TurboCalc**

Start of TurboCalc

TurboCalc can be started from the workbench as well as from the CLI. If you use the workbench simply double-click the TurboCalc icon. CLI-users enter 'dfO:TurboCalc/TurboCalc'. ("df0:TurboCalc/" is an example for the path by which TurboCalc is accessed on the disk and may vary on your drive.) Personalizing your Original

If you start TurboCalc for the first time, you will be asked to enter your name and the enclosed registration number. Please enter your complete name (in the first textfield) and the complete registration number (letters and digits including the dash "-").

If you have entered both correctly, this information will be stored in TurboCalc and there is nothing to do for the next time. If something went wrong (e.g. a typing mistake in your registration number) you will be asked to redo your input.

Remark: As described above, TurboCalc will save your name and the registration number, so that you need not reenter it the next time. This should (normally) be done automatically; but in some rare situations it may be impossible for TurboCalc to locate itself (and so the information cannot be saved). If this should happen, you will be asked for the complete name (with path) of TurboCalc (e.g. "dh0:TurboCalc/TurboCalc"). Enter the name and click on >OK<: TurboCalc will proceed as mentioned above. (If you do not know the correct name and path, simply click on >Abort<: TurboCalc will continue without saving. The next time you start TurboCalc, you will have to redo the personalizing procedure.

#### <span id="page-6-0"></span>**1.6 Information about the Manual**

Information about the Manual

This manual is divided as follows:

\* The first chapter deals with general hints concerning TurboCalc. \* It is followed by a tutorial, which shows in examples the general operation possibilities of TurboCalc and gives a few tips and hints for the work with TurboCalc. \* In the third chapter follows a line of input possibilities (with mouse or keyboard) and an explanation of these functions. This information should be read in any case to ensure the best possible work with TurboCalc. \* The following chapters contain extended information about some TurboCalc features: charts, database, names. \* Menu survey: Here, all menu items and the connected requesters and instructions are listed and explained. If you have any problems during your work with TurboCalc, you will find everything worth knowing here. \* Functions: It follows a sorted list of all functions (according to function range and funcuntion name) of TurboCalc, as well as a description about input and creation of functions at the beginning of this paragraph. \* Macros/ARexx: Here you will find some information about macros, in particular a paragraph of how to record and create them on your own. Subsequently it follows a list of all macros- and ARexx instructions (again in alphabetical order). \* Final chapter: The appendix contains a few helpful tables (list of all functions and a keymap survey) as well as some further descriptions. If you are new to Spreadsheets For beginners it is advisable to start with the tutorial and to work through it step by step. Then you should be familiar with TurboCalc and be able to create a few own little sheets. Then (if necessary or during a silent hour) you should read the menusurvey. You will find a few, up to now unknown functions, which can be very useful. The chapter input is also recommended - perhaps you may find hints how to improve and accelerate the input and editing. If you are familiar with the input, you will find some various few tips on how functions should be created in chapter "Functions". The last outstanding feature is the programming of macros - this point is a little bit more complicated but with the help of the automatic "recording" it will not be a problem for advanced users ( which you will already be at that time). If you are familiar with Spreadsheets If you count yourself to the advanced users of spread sheet programs (or of computers in general), the tutorial is naturally no necessity. Probably you will already know about most of the mentioned functions. In any case (especially if you do not read the tutorial) you should read the chapter "input", because TurboCalc offers a lot of useful and necessary input possibilities (e.g. direct input of date and hour in different formattings; input of formulas by mouse...). Furthermore you will surely be interested in the chapter "functions" and the menu survey may offer some interesting functions as well. The last point you should look at are the Arexx- and macro-functions. If you are a Spreadsheet-Professional If you count yourself among the professionals you will probably take a quick glance at the instructions only. Nevertheless it is advisable to read the chapter "input" by all means. Besides that, all chapters are designed to be used as a survey as well as a

reference. I would like to draw your attention to the macro/ARexx-

functions, which provide good possibilities especially for the professional user to make full use of TurboCalc (e.g. enlarging TurboCalc by embedding own routines).

#### <span id="page-7-0"></span>**1.7 Table of Contents**

Introduction to TurboCalc 2.0 Copyright Installation Start of TurboCalc Tutorial TurboCalc-Sheets Selecting a Cell Entering a Formula Selecting Ranges Filling a Range Generating a Series Saving your Work Editing Absolute Cell References Copying a block Functions Formatting Topics Input Select Mode Input Mode Editing Mode Input Formats Database Definition of a Database Range The Search Criteria Finding Data Records Extracting Data Records Deleting Data Records Sorting Data Records Names Setting Names Changing Names Deleting Names Charts The Creation Changing Parameters Printing Saving as IFF Macro/ARexx Instructions Macro Instructions

Table of Contents

```
ARexx Instructions
Menu Reference
    Project
        New
        Open
        Close
        Save
        Save as
        Import from
        Export to
        Print
(Text
)
        Print
(Graphic
)
        About
        Iconify
        Quit
    Edit
        Cut
        Copy
        Paste
        Paste only
        Clear Contents
        Remove Cells
        Insert Cells
        Fill
        Insert Data
        Save Block as
        Transpose
        Translate Formulas
    Command
        Paste
        Define Names
        Find
        Goto
        Show active Cell
        Recalculate
    Format
        Numeric Format
        Alignment
        Font
        Colors
        Pattern
        Frame
        Cell Protection
        Column Width
        Row Height
        Freeze
        Hide
        Show
        Default Font
        Print Format
    Data
        Find
        Extract
        Delete
        Sort Database
        Define Database
```

```
Define Criteria
        Sort Range
        Create Series
        Create Chart
        Show Chart
    Options
        Print Range
        Sheet
        Display
        Locale
        Protection Flags
         Show Sheet
-Window
         Hide Sheet
-Window
         New Sheet
-Window
        Arrange Windows
         Screen
- individual
         Screen
- on Workbench
         Screen - as WB-Copy
         Screen - Font
         Screen
- Colors
         Screen
- Default Colors
         Screen- Smartrefresh
         Config
- Load
         Config
- Save
         Config
- Delete
    Macro
        Play
        Stop Playing
        Record
        Stop Recording
        Define Name
    Help
        Info
        Help Items
Chart Menus
    Chart
         Chart
-Refresh
         Chart-Save as IFF-Picture
         Chart
-Print
         Chart
-Hide
         Chart
-Remove
    Chart
-Presentation
         Chart
-Type
         Chart
-Parameters
         Chart
-Patterns
         Chart
-Title
         Chart
-Legend
         Chart
-Axis Labeling
         Chart-Y-Axis
Toolbar
Functions
    Operators
    Mathematical Functions
         ABS
(Number
)
         ARCCOS
(Number
)
         ARCSIN
(Number
)
```
ARCTAN (Number ) COS (Number ) COSHYP (Number ) DEGTORAD (Angle ) EXP (Number ) FAC (Number ) INTEGER (Number ) LG (Number ) LN (Number ) LOG (Number ) LOG10 (Number ) MOD (Number1; Number2)  $PI()$ RADTODEG (Angle ) RND() ROUND (Number ;Positions ) SIGN (Number ) SIN (Angle ) SINHYP (Number ) SQR (Number ) SQRT (Number ) TAN (Angle ) TANHYP (Number ) Boolean Functions AND(Value1; Value2;...) FALSE() IF(Condition; Value1; Value2) ISDATE (Value ) ISEMPTY (Reference ) ISERR (Reference ) ISSTRING (Value ) ISTIME (Value ) ISVALUE (Value ) NOT (Value ) OR(Value1; Value2;...) TRUE() XOR (Value1 ;Value2;...) Text Functions Plus: + CHAR (ASCII-Code) CLEAN (Text ) CODE (Text ) LEFT (Text; Number) LENGTH (Text ) LOWER (Text ) MID(Text;Number1;Number2) PART (Text; Number1; Number2) REPEAT (Text; Number) RIGHT (Text; Number) TEXT (Data[;Format]) TRIM (Text ) UPPER (Text ) UPPER2 (Text ) VALUE (Text ) Date Functions Plus: +, minus: - DATE (Year; Month; Day)

```
DATEVALUE(Text)
        DAY(Date)
        MONTH(Date)
        NOW()
        TIMEVALUE(Text)
        TODAY()
        WEEKDAY(Date)
        YEAR(Date)
    Sheet Functions
        AVERAGE(Range)
        COUNT(Range)
        COUNT2(Range)
        MAX(Range)
        PRODUCT(Range)
        SUM(Range)
    Database Functions
        DBAVERAGE(Database;Column;Criteria)
        DBCOUNT(Database; Column, Criteria)
        DBCOUNT2(Database; Column, Criteria)
        DBMAX(Database;Column;Criteria)
        DBMIN(Database;Column;Criteria)
        DBPRODUCT(Database;Column;Criteria)
        DBSUM(Database;Column;Criteria)
    Cell Functions
        #Reference
        AT(Sheet;reference)
        CELL(Row;Column)
        CELLABS(Row;Column)
        CHOOSE(Index; Value1;Value2;Value3...)
        COLUMNNUMBER(Range)
        INDIRECT(Text)
        HLOOKUP(Value;Range;Offset;[Exact])
        LOOKUP(Value;Range;[Exact])
        RANGEABS(Row;Column; Height; Width)
        RANGEHEIGHT(Range)
        RANGEWIDTH(Range)
        RANGEX([Range])
        RANGEY([Range])
        ROWNUMBER(Range)
        SHEETNAME()
        VLOOKUP(Value;Range;Offset;[Exact])
    Financial Functions
        ENDUPCAPITAL(Capital;Interest Rate;Term[;Period])
        ENDUPINTERESTCAPITAL(Installment;Interest rate;Term[;Period])
        INSTALLMENTAMOUNT(Endup value;Interest rate;Term[;Period])
INSTALLMENTTERM(Endup value;Instalment amount;Interest rate;[;Period])
        INTERESTRATE(Capital;Endup value;Term[;Period])
        STARTUPCAPITAL(Endup value;Interest rate;Term[;Period])
        TERM(Capital;Endup value;Interest Rate[;Period])
    Miscellaneous Functions
        DEMOVERSION()
        REVISION()
```
SETxxx(Condition;Value1;Value2[;Reference])

VERSION()

Instructions Generals Numbers Booleans Texts Cell /Range Omission of some Parameters Omission of all Parameters Block Instructions ADD (Data ;Block]) CLEAR(Data; block]) COPY([Block]) CUT([Block]) FILL (Mode;[Block]) LANGUAGE (Mode; Block) PASTE([Block]) PASTEDATA (Mode;[Range]) REMOVE (Data;[Block]) SERIES (Type; Increment; Columns; Range) SORT (Ascending; Direction; Cell; Range) TRANSPOSE([Block]) Formatting Instructions ALIGNMENT([Hor];[Vert];[Block]) BOX(Left; Right; Top; Bottom; [Block]) CHANGESTYLE (Num;[Block]) COLORS([Color1];[Color2];[block]) COLUMNWIDTH (Width;[Block]) FONT([Num];(Characterset];[Block]) FRAME(Left; Right; Top; Bottom; [Block]) FREEZE (Cell ) HIDE (Row;[Block]) NUMERICFORMAT (Format;[Block]) PATTERN (Number;[Block]) PROTECTION([Write];[Formula];[Block]) ROWHEIGHT (Height; Block) SHOW (Row;[Block]) STDFONT (Character set ) Cursor Control COLUMN (Column ) CURRENTCELL() GOTOCOLUMN (Column ) GOTOLINE (Line ) LASTCOLUMN() LASTROW() LEFT (Num RIGHT (Num UP (Num DOWN (Num ) LINE (Line ) FIND (Text; Part; Case; Columns; Range) SELECT([Block]) Input Instructions BEEP() DELAY (Time ) INPUT (Text[;Title];[Cell]) INSERTFORMULA() INSERTMACRO()

```
INSERTNAME()
    MESSAGE(Text[;Title])
    PUT(Contents[;Cell])
    REQUEST(Text[;Title])
Load / Save
    CSVINSERT([Block];[Name];[Separator])
    CSVLOAD([Name]);[Separator])
    CSVSAVE([Name]);[Separator])
    CSVSAVEBLOCK([Block];[Name];[Separator])
    LOAD([Name])
    LOADCONFIG()
    PROCALCINSERT([Block];[Name])
    PROCALCLOAD([Name])
    SAVE([Name])
    SAVEAS([Name])
    SAVEBLOCK([Block];[Name])
    SAVECONFIG()
    SYLKINSERT([Block];[Name])
    SYLKLOAD([Name])
    SYLKSAVE([Name])
    SYLKSAVEBLOCK([Block];[Name])
    TCDINSERT([Block];[Name])
Database Instructions
    CRITERIA([Range])
    DATABASE([Range])
    DBDELETE()
    DBEXTRACT([Cell])
    DBFIND([Cell])
    DBSORT(Ascending;[Cell])
Options
    DISPLAY(Title;Raster;Toolbar;Formulas;Zero)
    FORMFEED(Flag)
    LOCALE(NF1;NF2;DF;Currency;CPrefix;CSuffix;Inch)
```
PRINTFORMAT(LM;RM;UM;BM;STYLE;HEADLINE;HEADTEXT;FOOTER;FOOTTEXT;TITLE;RASTER)

```
PRINTRANGE(Activate;[Range])
    REFRESH(Mode)
    SHANGHAI(Mode)
    SHEETFLAGS(Maxwidth;Maxheight;Calculation;Return;Direction;Icons)
    SMARTREFRESH(Flag)
Menu Instructions
    DELMENUITEM(Title;Item)
    DELMENUTITLE(Title)
    DELMENUSUB(Title;Item;Sub)
    ADDMENUITEM(Name; Instruction; [Title; Item])
    ADDMENUTITLE(Name;[Title])
    ADDMENUSUB(Name; Instruction; [Title; Item; Sub])
    NEWMENU()
    SHOWMENU()
Macro Control
    BLOCKVARIABLE(Name;Block)
    CLOSESHEET(Now)
    DELETEVARIABLE(Name)
    EXECUTE(File;Parameter;[Window])
    MACROPLAY(Cell)
    NEWSHEET(Name)
```

```
PRINT(Printer;File;NQL;Range;Page1;Page2;LPI;Colored;Break;Size;Width;Height)
        QUIT([Flag])
        RECALC([Mode])
        RUN(File;Parameter;[Window])
        SELECTSHEET(Name[;Windownumber])
        START(Filename)
        UNCHANGED()
        VARIABLE(Name; Value)
    Screen Control
        ACTIVATEWINDOW()
        CHANGECOLOR(Color;Red;Green;Blue)
        CHANGEWINDOW(X;Y;Width;Height)
        ICONIFY()
        MOVEWINDOW(X;Y)
        OLDCOLORS()
        SCREEN(Width;Height;Depth;Mode)
        SETFONT (Characterset; Mode)
        SHEETHIDE(Sheetname;Windownumber)
        SHEETSHOW(Sheetname; Windownumber)
        SIZEWINDOW(Width; Height)
        STDCOLORS()
        WINDOWTOBACK()
        WINDOWTOFRONT()
    Instructions
        ABOUT()
        DIASHOW()
        HELP(Num;File)
        NEWWINDOW()
        POSWINDOW()
        POSWINDOW2()
        PROTECTFLAGS()
        RECORD()
        STOPRECORD()
        SYSINFO()
    Macro Control
        CALL(Cell)
        GOTO(Cell)
        IFGOTO(Condition;Cell)
        LOOP()
        MACRO(...)
        RETURN([Cell])
        STEP([Flag])
        UNTIL(Condition)
        WHILE(Condition)
    Special ARexx-Instructions
        GETCURSORPOS
        GETFORMULA [Cell]
        GETVALUE [Value]
        REM ...
Appendix
    Keyboard Handling
    Alphabetical Listing of Built-in Functions
        Functions: English - German
        Functions: German - English
```

```
Alphabetical Listing of Built-in Macros
   Macros: English - German
   Macros: German - English
Error Messages
Foreign Formats
Tricks to Improve your Printouts
Screen Modes
```
# <span id="page-15-0"></span>**1.8 Index**

Copyright

Information about the Manual

Installation

Introduction to TurboCalc 2.0

Start of TurboCalc

Table of Contents

TurboCalc by Michael Friedrich